# C++ Program Design -- Supplement

Junjie Cao @ DLUT Summer 2018 [http://jjcao.github.io/cPlusPlus](http://jjcao.github.io/cPlusPlus/)

### 程序的结构

- Token标记, word,
- $a = i + + +j$ ;
	- $a = i + (++i)$ ;  $a = (i++) + j;$
- Longest token possible, left-toright
- Expression表达式 , phrase, value
- Statement语句 , sentence, ;
- Reuse begin with function & class;

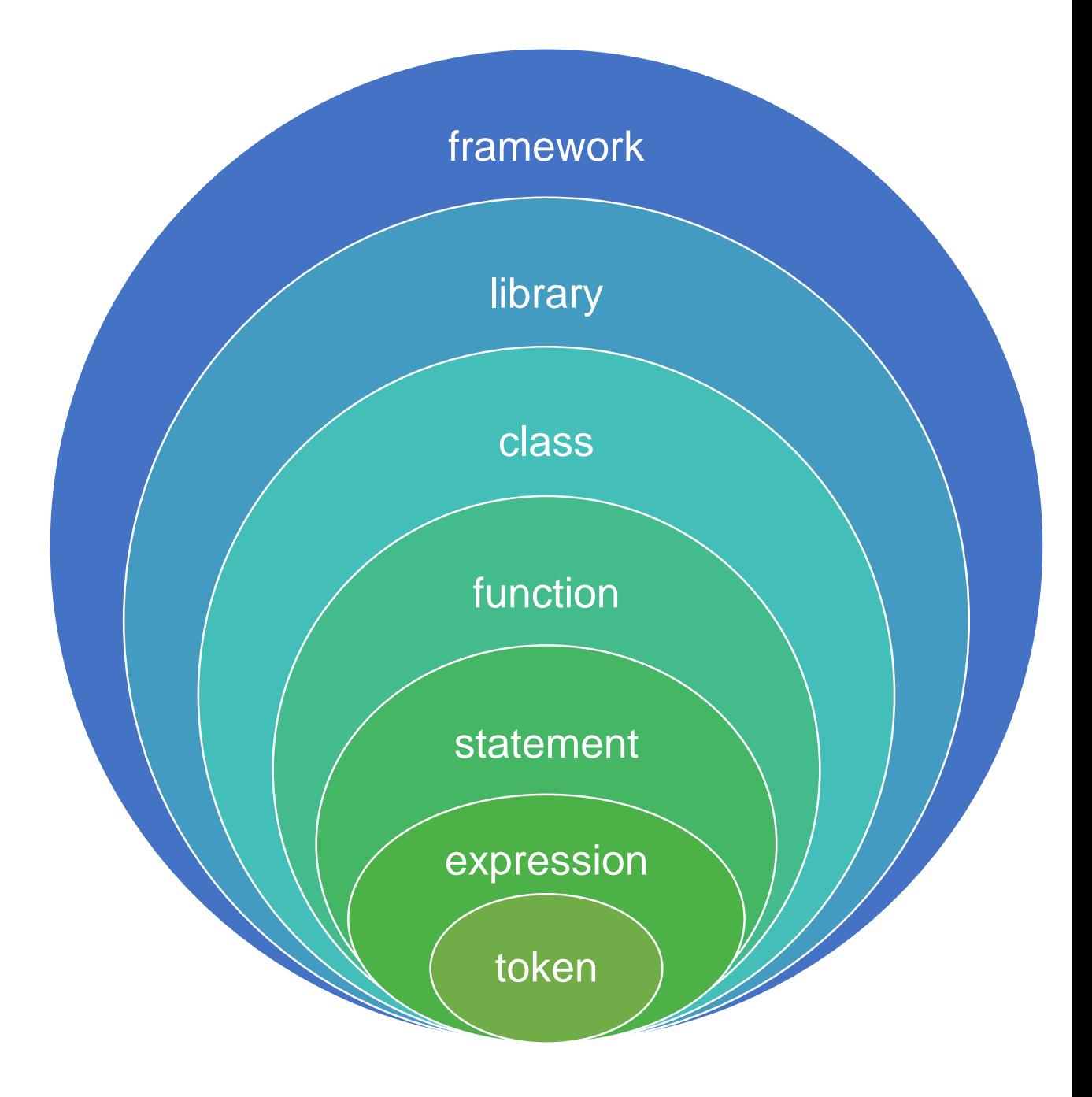

### Variables, Left & Right Value

- A variable is a **named location in memory**
	- int  $x = 5$ ;
- An **l-value** is a value that has an **address** (in **memory**).
- An **r-value** refers to any value that can be assigned to an l-value.
	- single numbers (such as 5, which evaluates to 5),
	- variables (such as x, which evaluates to whatever value was last assigned to it),
	- expressions (such as  $2 + x$ , which evaluates to the value of x plus 2).
- Examples
	- while  $(x=1)$   $y++$ ;
	- while  $(x == 1)$   $y++;$

### Uninitialized variables未初始化的变量

```
• 可能导致不可预料的错误:
     // #include "stdafx.h" // Uncomment if Visual Studio user
\overline{2}#include <iostream>
3
\frac{4}{5}int mainOf
6\phantom{.}6// define an integer variable named x
\frac{7}{8}int x:
9
          // print the value of x to the screen (dangerous, because x is uninitialized)
10
          std::count \ll x:
```
return 0;

11

12

13

- X占用了一块无主地内存,不知道里面放着什么内容。
- 因此无预测打印的内容,每次运行这段程序的结果可能各不相同

#### 局部范围防止名称冲突 下边程序会打印什么?

```
#include <iostream>
void doft(int x)€
    x = 3;
    int y = 4;
    std::cout << "doIt: x =" << x \ll x << " y =" << x \ll y << std::endl;
ļ
int \text{main}()int x = 1;
    int y = 2;
    std::cout << "main: x =" << x \ll x << " y =" << y \ll x std::endl;
    dot(x);
    std::cout << "main: x =" << x \ll x << " y =" << x \ll y << std::endl;
    return 0;
```

```
class Student{
string id; int age;
Student(string id, int age):id(id),age(3){
cout << age << ',';
                                     • 打印什么?
age = age;
cout << age << ',';
                                     • 2, 2, 3, 2
age = 3;
cout << age << ',';
}
                                  Watch 1
};
                                                   Value
                                    Name
int age(2);
                                    \triangleright \bullet \&age
                                                   0x000000d36ceffbc0{2}
Student stu1("dd", age);
                                    \triangleright \bullet &(this->age) \vert 0x000000d36ceffc00 {3}
cout << age << endl;
                                     &age 0x0000004a42aff8f4 {2}
```
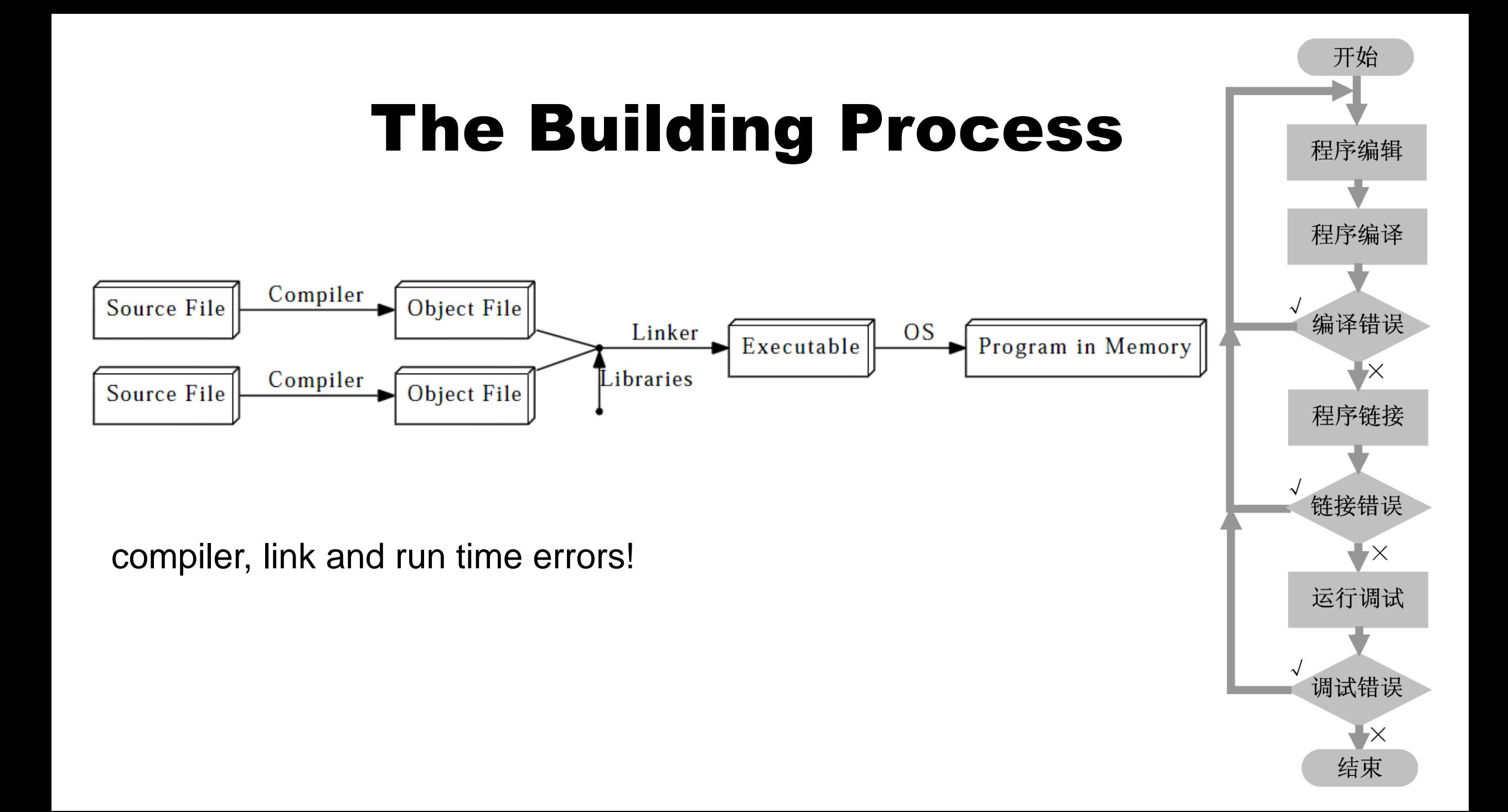

### Declarations, definitions声明和定义

 $\overline{2}$ 

 $\overline{3}$ 

 $\overline{4}$ 

5

6

7

8

 $\overline{9}$ 

10

11

12

13

14

• 以下代码会导致编译compile or 链接link or 编译和链接错误?

```
\#include <iostream>
int add(int x, int y);int main()
\sqrt{2}using namespace std;
    cout << "3 + 4 + 5 = " \leq add(3, 4, 5) \leq end;return \theta;
ł
int add(int x, int y, int z)\frac{1}{2}return x + y + z;
```

```
Quiz
             \parallel #include <iostream>
               int add(int x, int y);3
          4
                int main()
          5
          6
                     using namespace std;
                     cout << "3 + 4 + 5 = " << add(3, 4) << end;8
                     return \theta;
          9
         10
         11
               int add(int x, int y, int z)12
         13
                     return x + y + z;
Compiling...
add.cpp
Linking...
add.obj : error LNK2001: unresolved external symbol "int cdecl add(int,int)" (?add@@YAHHH@Z)
add.exe : fatal error LNK1120: 1 unresolved externals
```
### Programs with multiple files

### A multi-file example

• add.cpp:

```
//#include "stdafx.h" // uncomment if using Visual Studio
                int add(int x, int y)\frac{1}{2}4
                     return x + y;
                 }
• main.cpp:
               //#include "stdafx.h" // uncomment if using Visual Studio
               #include <iostream>
               int main()
           3
          4
           5
                   using namespace std;
                   cout << "The sum of 3 and 4 is: " << add(3, 4) << endl;
           6
                   return \theta;
```
### main.cpp:

```
\overline{2}\mathfrak Z\ensuremath{\mathnormal{\mathcal{A}}}\xspace5
  6
```

```
//#include "stdafx.h" // uncomment if using Visual Studio
     #include <iostream>
     int add(int x, int y); // needed so main.cpp knows that add() is a function declared elsewhere
     int main()
     \{using namespace std;
\overline{\prime}cout \ll "The sum of 3 and 4 is: " \ll add(3, 4) \ll endl;
8
         return 0;9
```
- Does forward declaration前置声明 work?
- Yes

### Using standard library header files

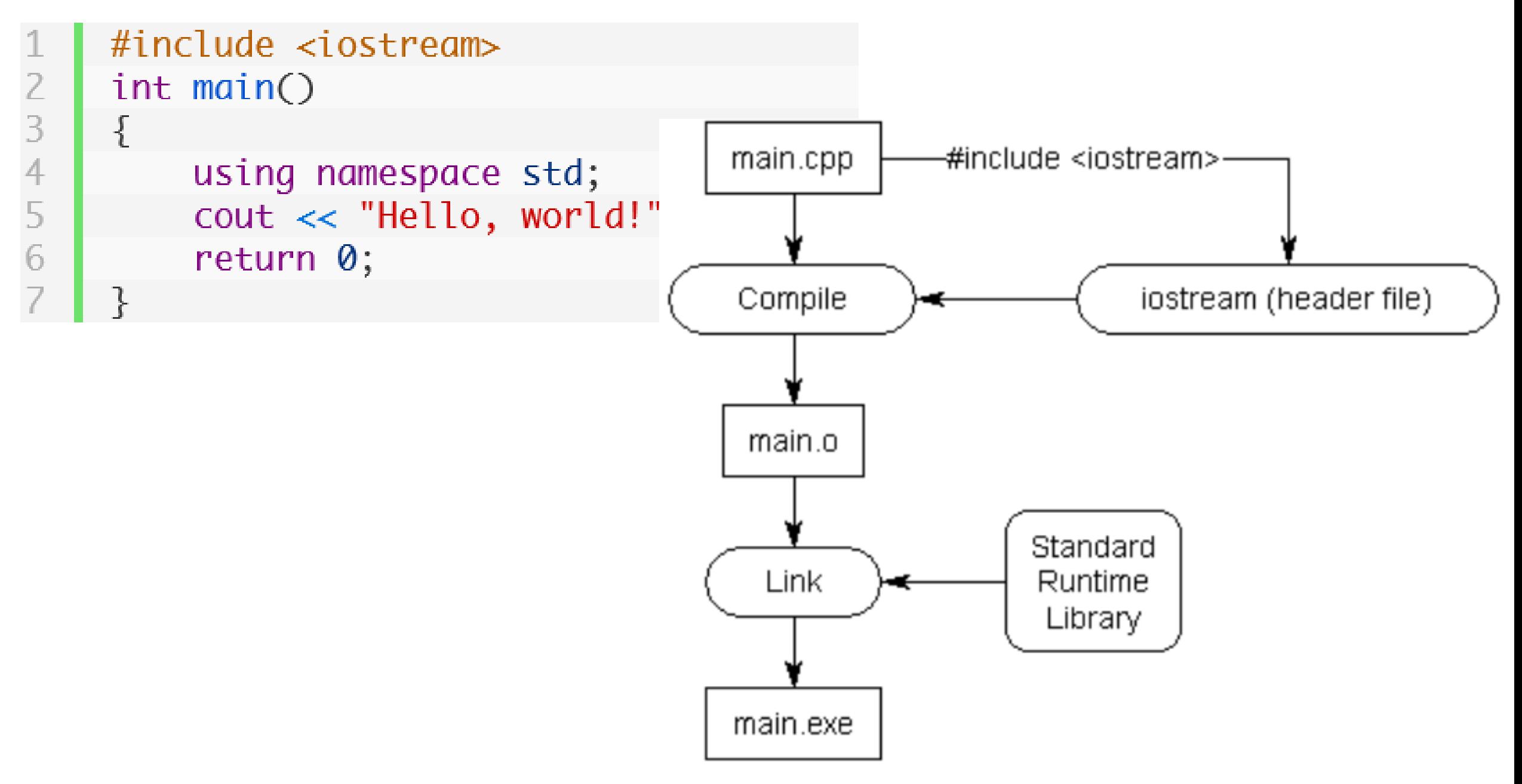

### Use your own header files

• *When you #include a file, the entire content of the included file is inserted at the point of inclusion.*

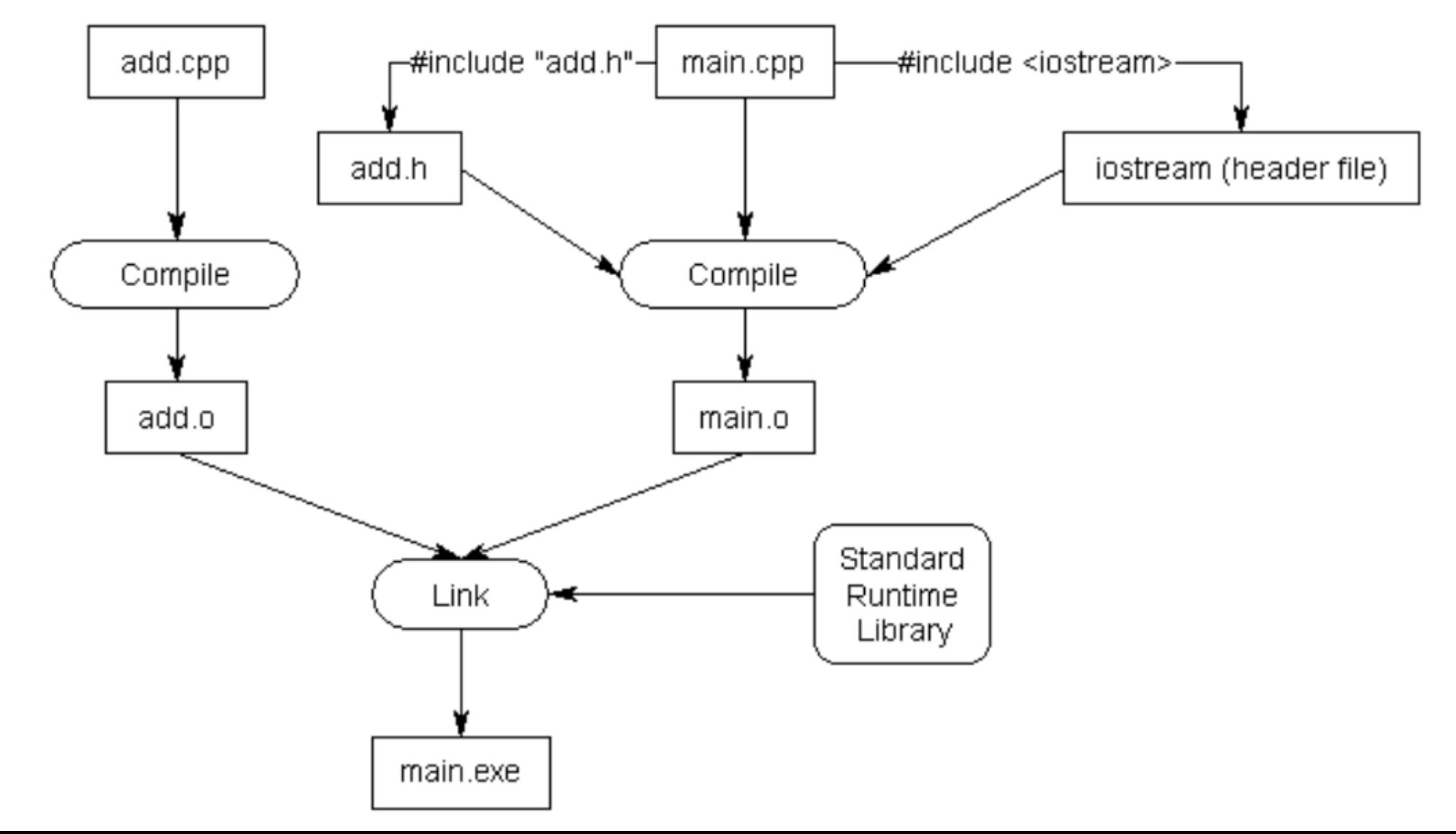

### Preprocessor预处理器

- scans through each code file from top to bottom, looking for directives.
- **Directives** are specific instructions that start with a # symbol and end with a newline (NOT a semicolon).

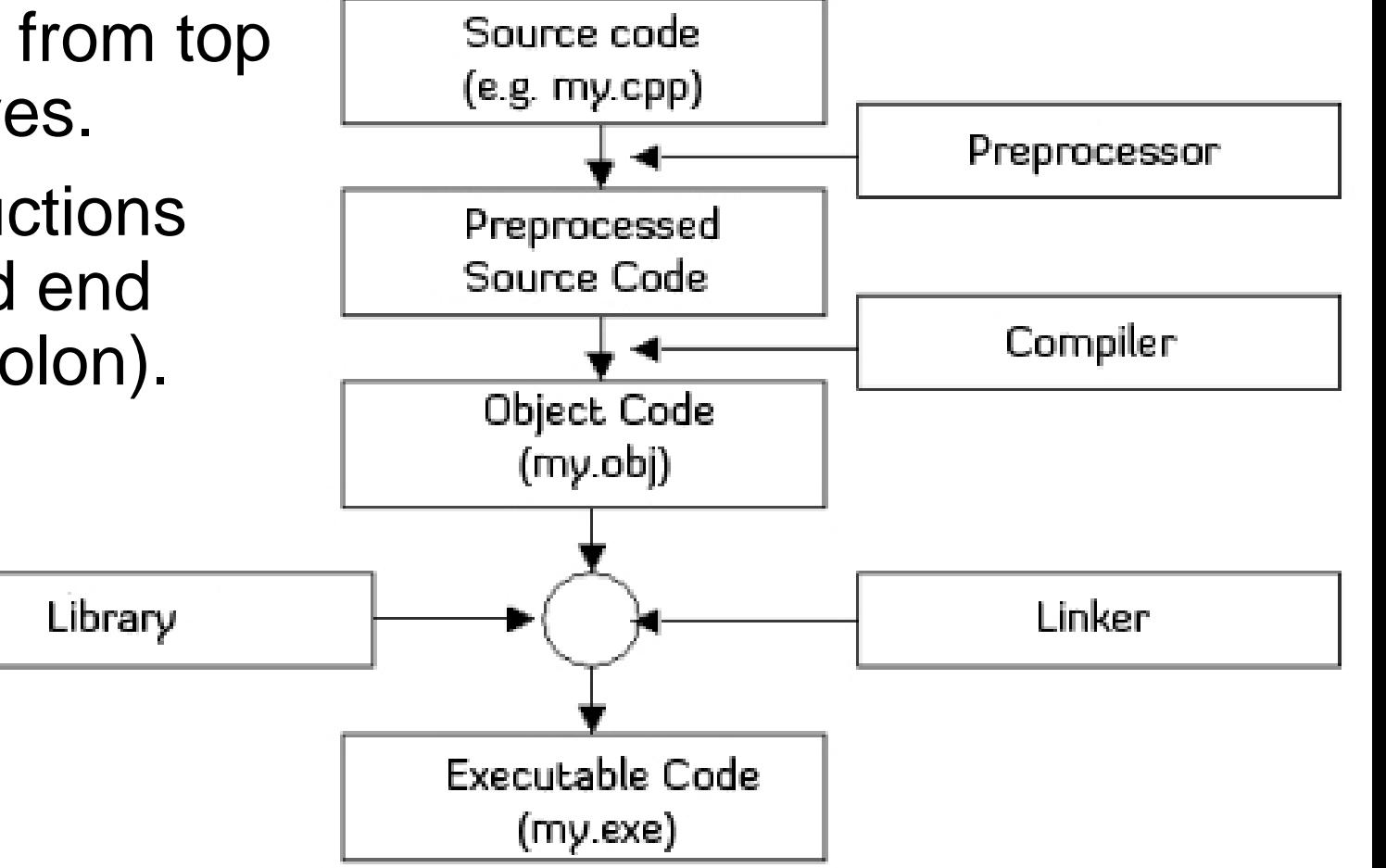

- it is not smart -- it does not understand C++ syntax;
- simply manipulates text

### Conditional compilation

function.cpp:

 $\frac{1}{2}$ 

3456

7

 $\frac{8}{9}$ 

10

11

main.cpp:

```
#include <sub>5</sub> stream>
```

```
void doSomething()
#ifdef PRINT
    std::count \ll "Printing!"#endif
#ifndef PRINT
    std::cout << "Not printing!"
#endif
```
### **Not printing!**

```
void doSomething(); // forward declara
\frac{2}{3}int main()
\frac{1}{5}#define PRINT
6
          doSomething();
8
          return 0;
9
     }
```
- Function.cpp => function.obj // sth from iostream void doSomething(){ std::cout << "Not printing!";}
- Main.cpp => main.obj void doSomething(); int main(){ doSomething(); Return 0;}

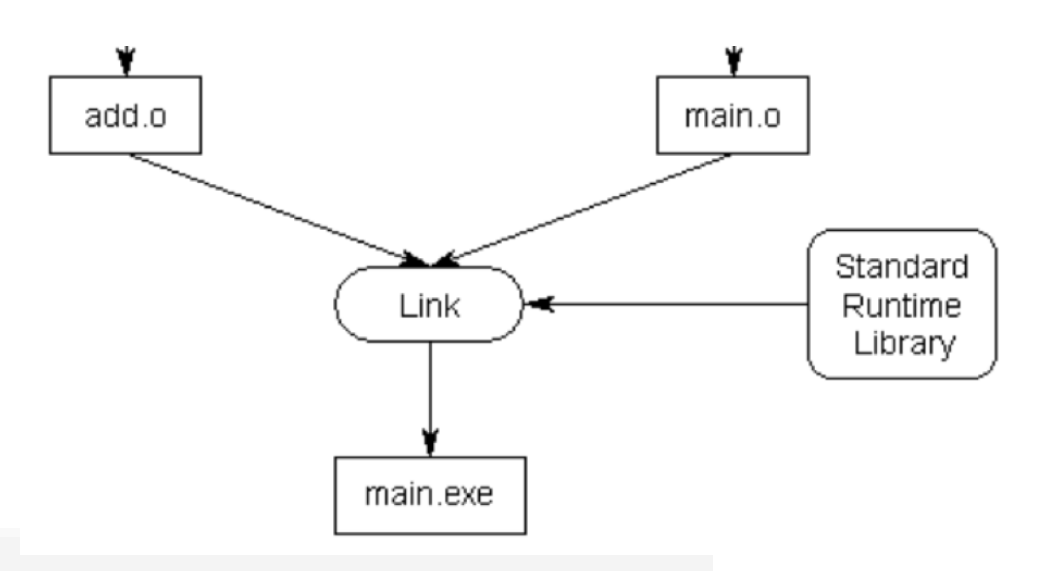

## Header guards

## a kind of conditional compilation

### The duplicate definition problem

• an identifier can only have one definition

```
int \text{main}()\frac{2}{3} 34567
         int x; // this is a definition for identifier x
         int x; // compile error: duplicate definition
         return 0;
```
# The duplicate definition problem

- When a header file #includes another header file (which is common).
- How to resolve this issue?

```
int getSquareSides(){// from math.h
    return 4;
}
int getSquareSides(){// from geometry.h
    return 4;
}
int main() {
    return 0;
}
```
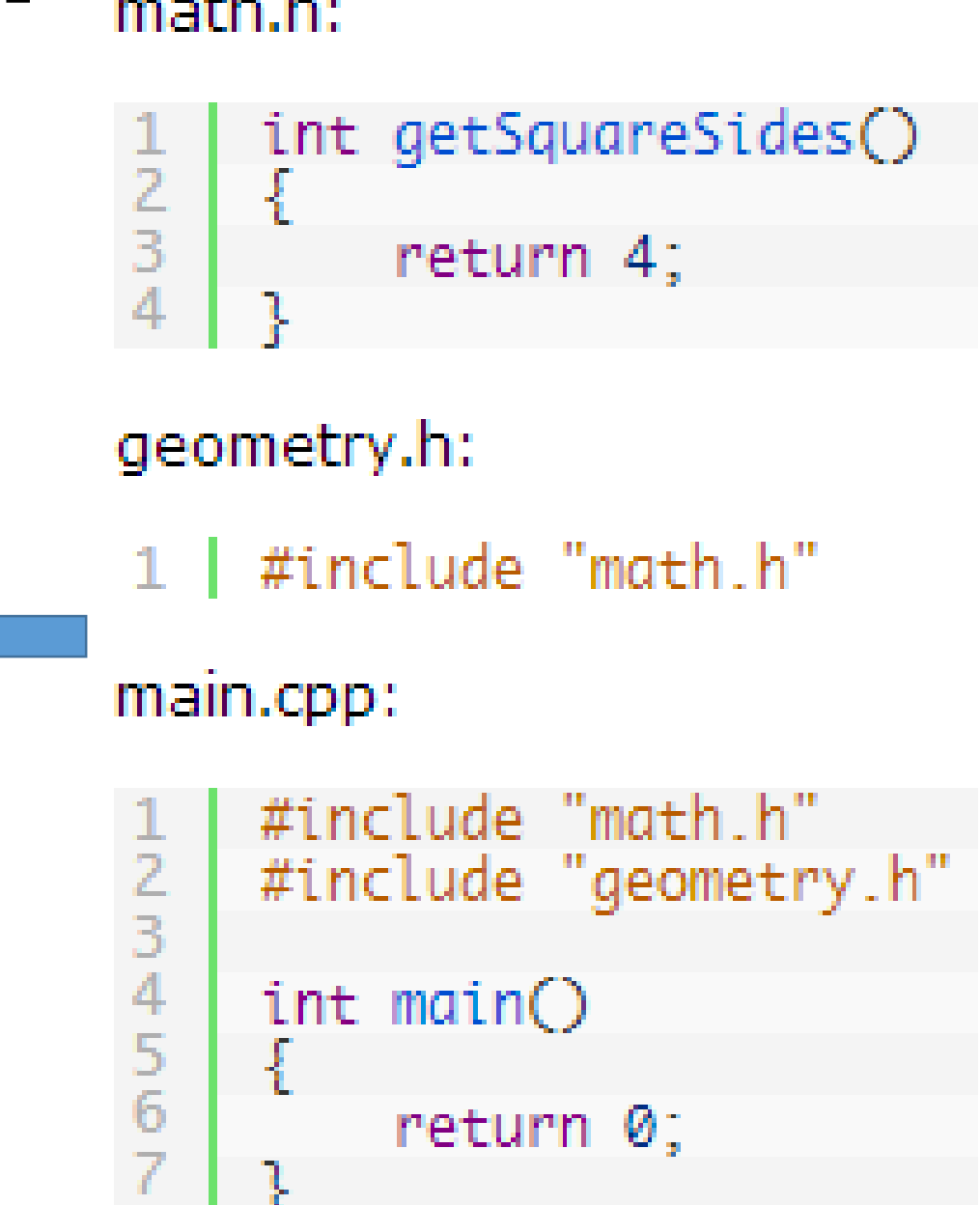

### Header guards

- $\frac{1}{2}$  3 4 5 6
- #ifndef SOME\_UNIQUE\_NAME\_HERE #define SOME\_UNIQUE\_NAME\_HERE

### // your declarations and definitions here

### #endif

- All header files should have header guards
- SOME\_UNIQUE\_NAME\_HERE: typically the name of the header file with a \_H appended to it

#### math.h:

2<br>3

4

6

8

```
1<sup>1</sup>#ifndef MATH_H
   #define MATH_H
    int getSquareSides()
         return 4;
    #endif
```
### Updating our previous example with header guards

int getSquareSides(){// from math.h return 4; }

// nothing from geometry.h

int main() { return 0;

}

math.h

```
#ifndef MATH_H
2
    #define MATH_H
3
4
    int getSquareSides()
56
     Ł
         return 4;
8
9
    #endif
geometry.h:
   #include "math.h"
main.cpp:
    #include "math.h"
2
    #include "geometry.h"
3
4
    int mainO5
6
         return 0;
```
#### Header guards do not prevent a header from being included once into different code files

square.h:

```
#ifndef SOUARE_H
2<br>3<br>4<br>5<br>6<br>7<br>8<br>9<br>6<br>7<br>8
       #define SQUARE_H
       int getSquareSides()
             return 4;
       int getSquarePerimeter(int sideLength); .
```
square.cpp:

 $\overline{c}$ 

3

5

6

#include "square.h" // square.h is inclue int getSquarePerimeter(int sideLength)

return sideLength \* getSquareSides();

#endif

#### main.cpp:

11

```
#include "square.h" // square.h is also included once here
\frac{1}{2}
\frac{1}{5}
\frac{1}{6}int \text{main}()std::cout << "a square has " << getSquareSides() << "sides" << std::endl;
          std::cout << "a square of length 5 has perimeter length " << getSquarePerimeter(5) << std::endl;
\begin{array}{c}\n7 \\
9\n\end{array}return 0;
     }
```

```
• Compile! 
square.h:
                                                           • but the linker will complain:
      #ifndef SQUARE_H
                                                             multiple definitions for identifier 
2345678910
      #define SQUARE_H
                                                             getSquareSides!insquare.cpp:
                 // It would be okay to #include square.h here if needed
      \mathcal{F}// This program doesn't need to.
      in<sup>3</sup>int getSquareSides() // actual definition for getSquareSides ard declard
           4
                                                                                                  deLength);
       #e
          -5
                 ſ
 main.cpp
                       return 4;
          - 6
                 ŀ
      #in
 \begin{array}{c}\n1 \\
2 \\
3 \\
4 \\
5 \\
6\n\end{array}8
      int
                 int getSquarePerimeter(int sideLength)
           -9
      ₹
                  ₹
          10
                                                                                                  : std::endl;
                       return sideLength * getSquareSides();
          11\begin{array}{c}\n7 \\
8 \\
9\n\end{array}12
                 ł
      }
```
### Header file best practices

- 1. Always include header guards.
- 2. Do not define variables in header files unless they are constants. Header files should generally only be used for declarations.
- 3. Do not define functions in header files.

反复再重复这个问题

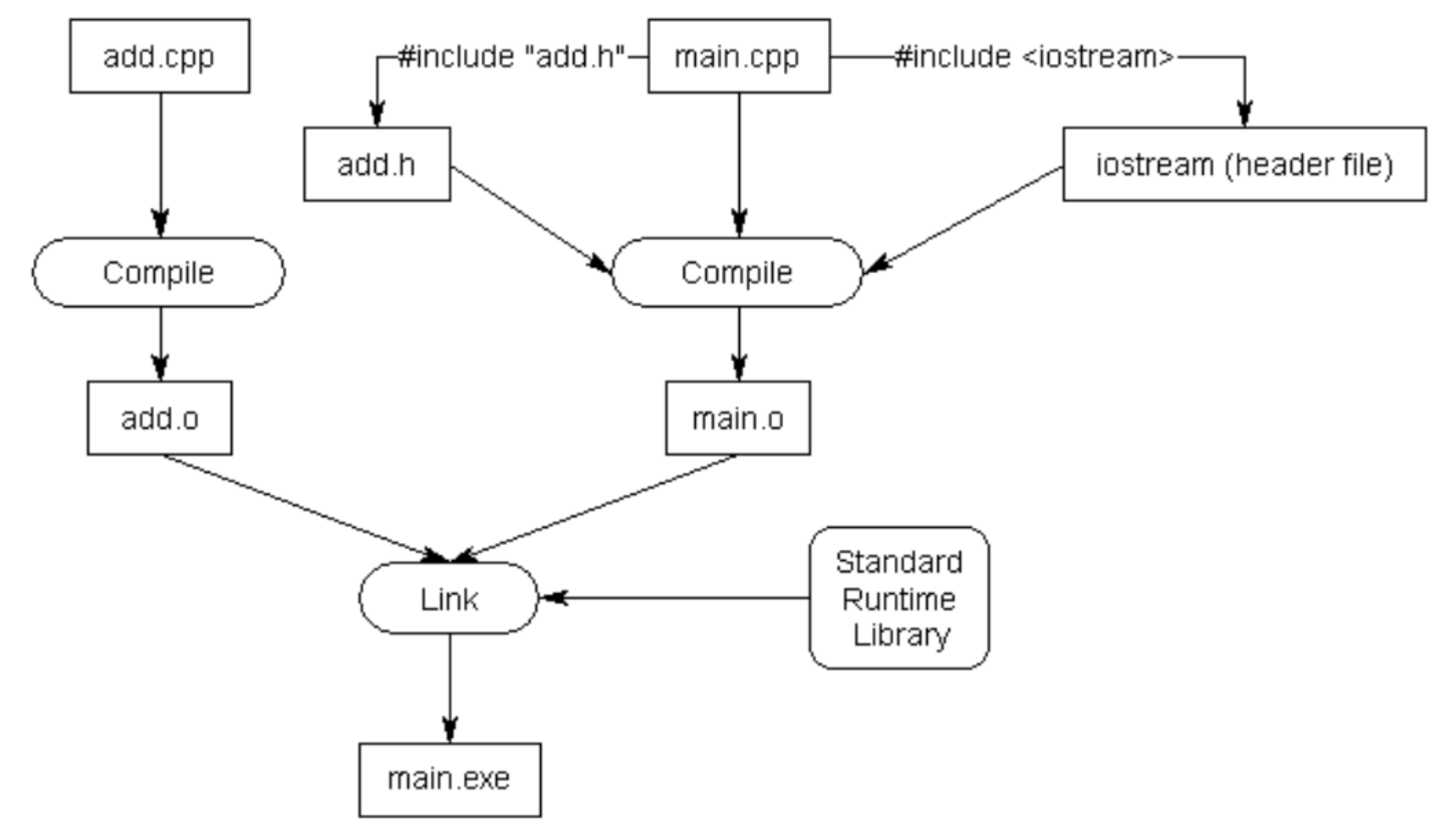

### Win32 Console Application

- CMD: command shell
- Command line arguments

```
C:\Windows\system32\cmd.exe
|C:\Users\jjcao>cd c:\temp\debug
c:\Temp\Debug>Command_line_argument.exe I am JJCAO
1th argument is I
2th argument is am
3th argument is JJCAO
c:\Temp\Debug>
```
### Files organization

Solution1 Project1 Debug p1.exe Main.cpp; add.cpp, add.h; Project1.dsp Project2 Main.cpp … Debug solution1.sln

Solution1(续左) Include Lib1 Lib1.h … Lib2 Data Data1.txt

…

# How to read data1.txt using p1.exe?

Solution1

Project1

Debug

- In command shell
	- c:/solution1/project1/debug> p1 ..\..\Data\data1.txt
- In Visual Studio

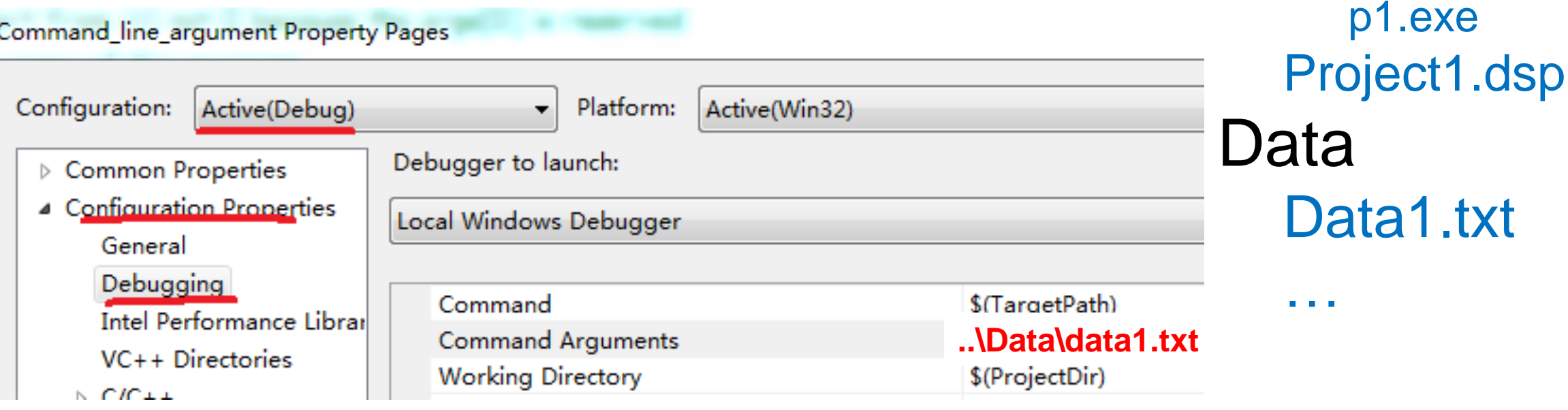

#### • **Current directory for executing your program**

### Default current directory of VC

- **Solution**: 01-Introduction
	- Project: A\_Console\_Project
	- Project: Command\_line\_argument

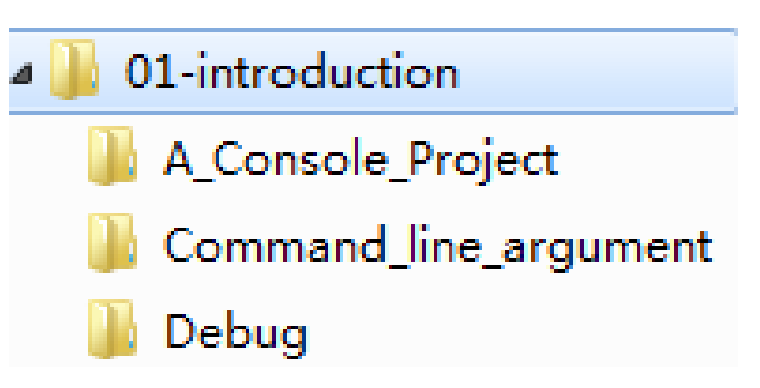

- **Current Project**: Command\_line\_argument
- The **current directory** of the current project
	- The dir where the Command\_line\_argument.vcxproj is
	- Where is win32 Console.cpp? ../ A\_Console\_Project/

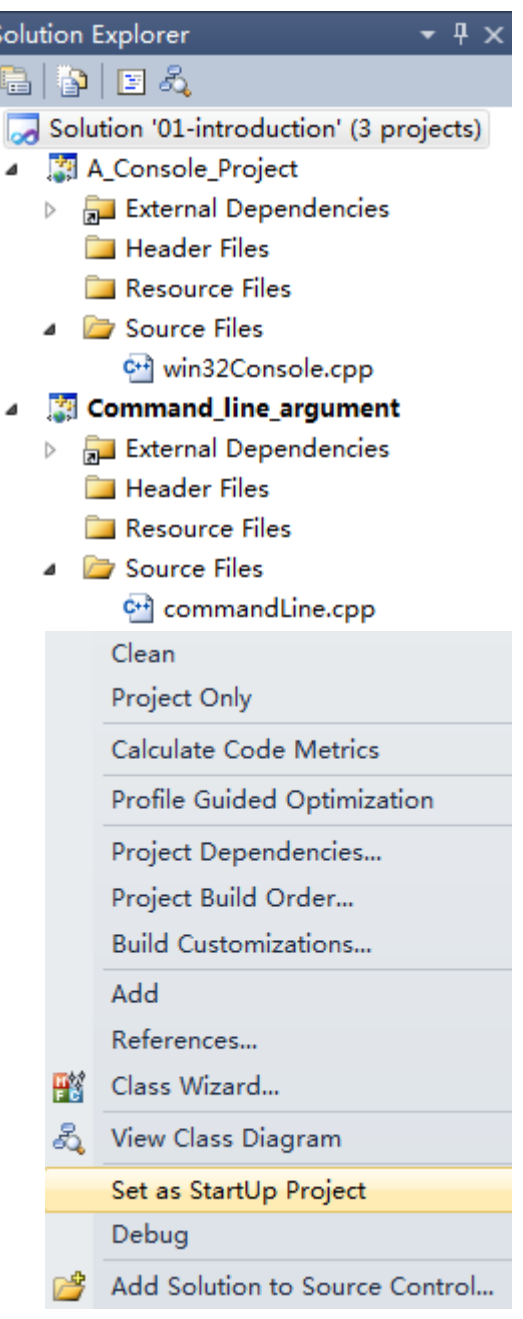

### How to include lib1.h in main.cpp?

- Current directory containing our source code first
	- **different** with current directory for executing your program
- #include "..\include\lib1.h"

Solution1

- Project1
	- Main.cpp;
- Include
	- Lib1
		- Lib1.h
		- $\bullet$  ...
	- Lib2
- Data

• …

• Data1.txt

#### Set include & lib path independent with solutions

Set it in Property Manager (You have to open a project first.) If you set it in the Context Menu of a solution or project, it will be dependent on specified projections.

- Platform: N/A

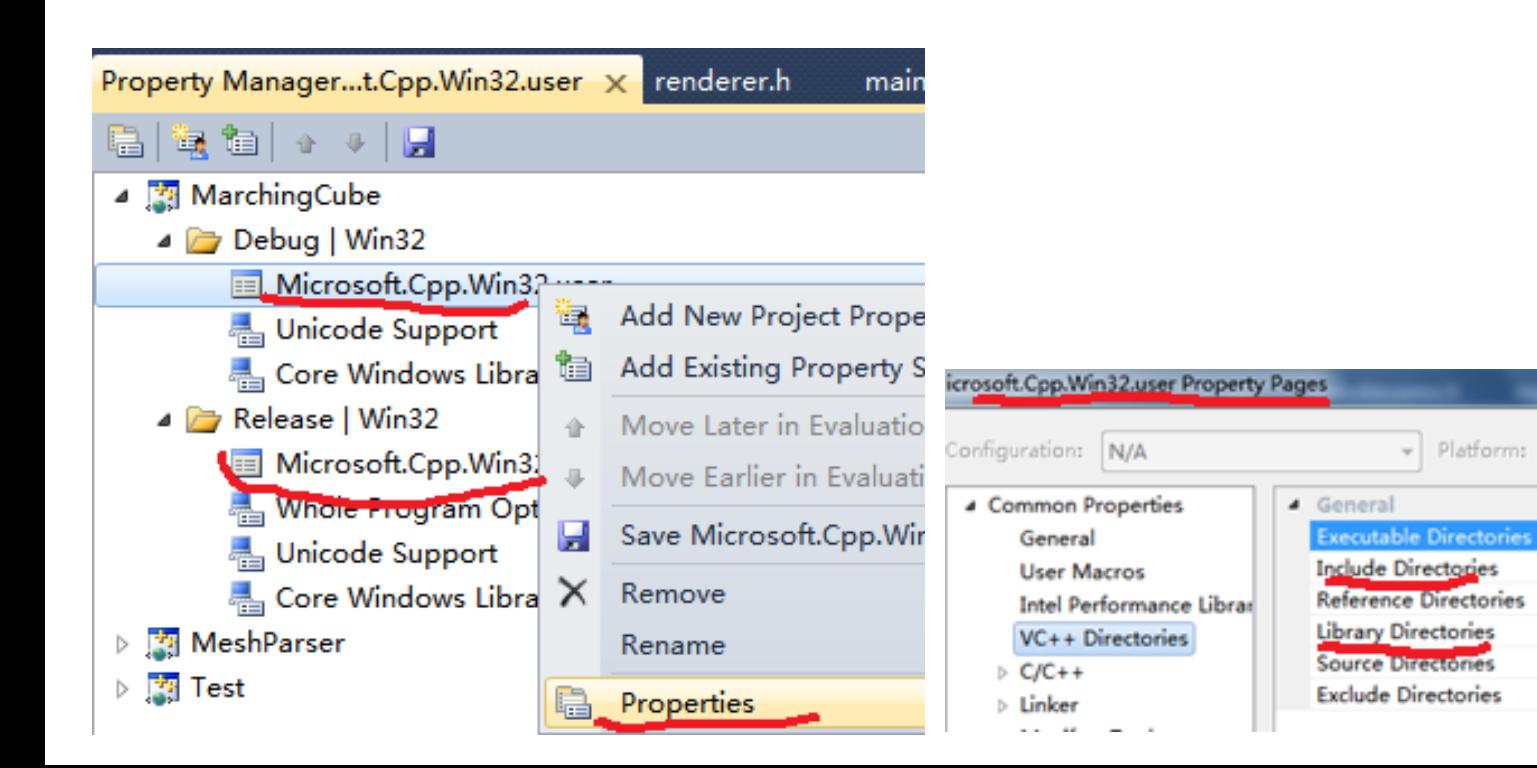

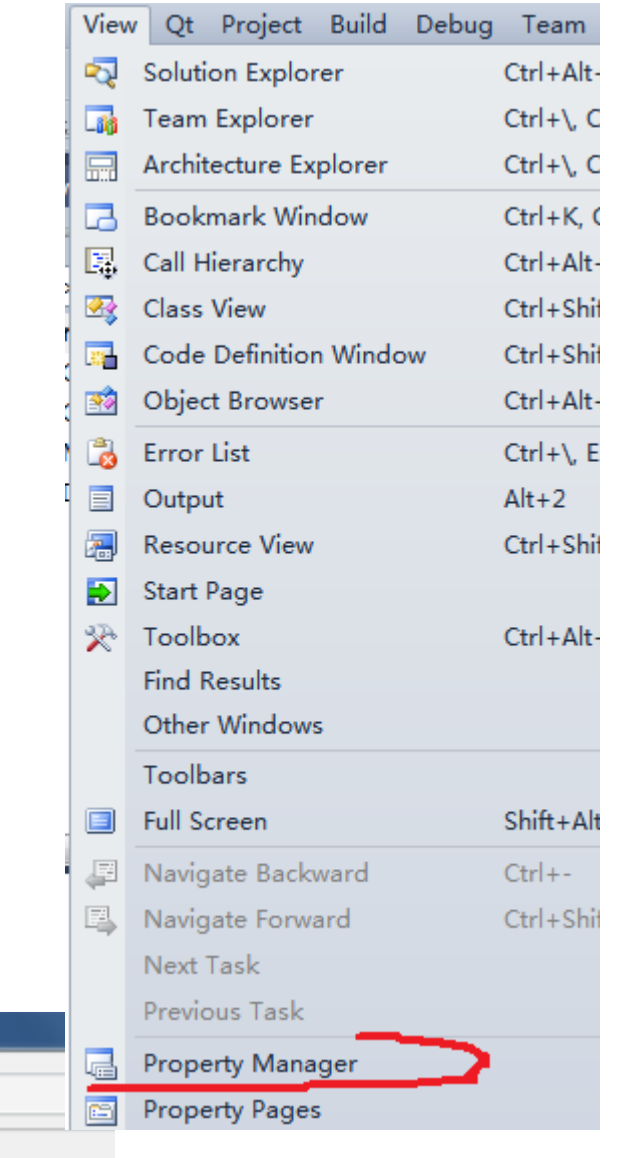

\$(VCInstallDir)bin;\$(Winc

**S(OPENCV\_DIR)\includ** 

\$(VCInstallDir)atlmfc\lib;

S(OPENCV\_DIR)\build\

\$(VCInstallDir)atImfc\src

\$(VCInstallDir)include;\$()

## Basic formatting

- Name
- Length
- Whitespace & alignment

### Debugging your code

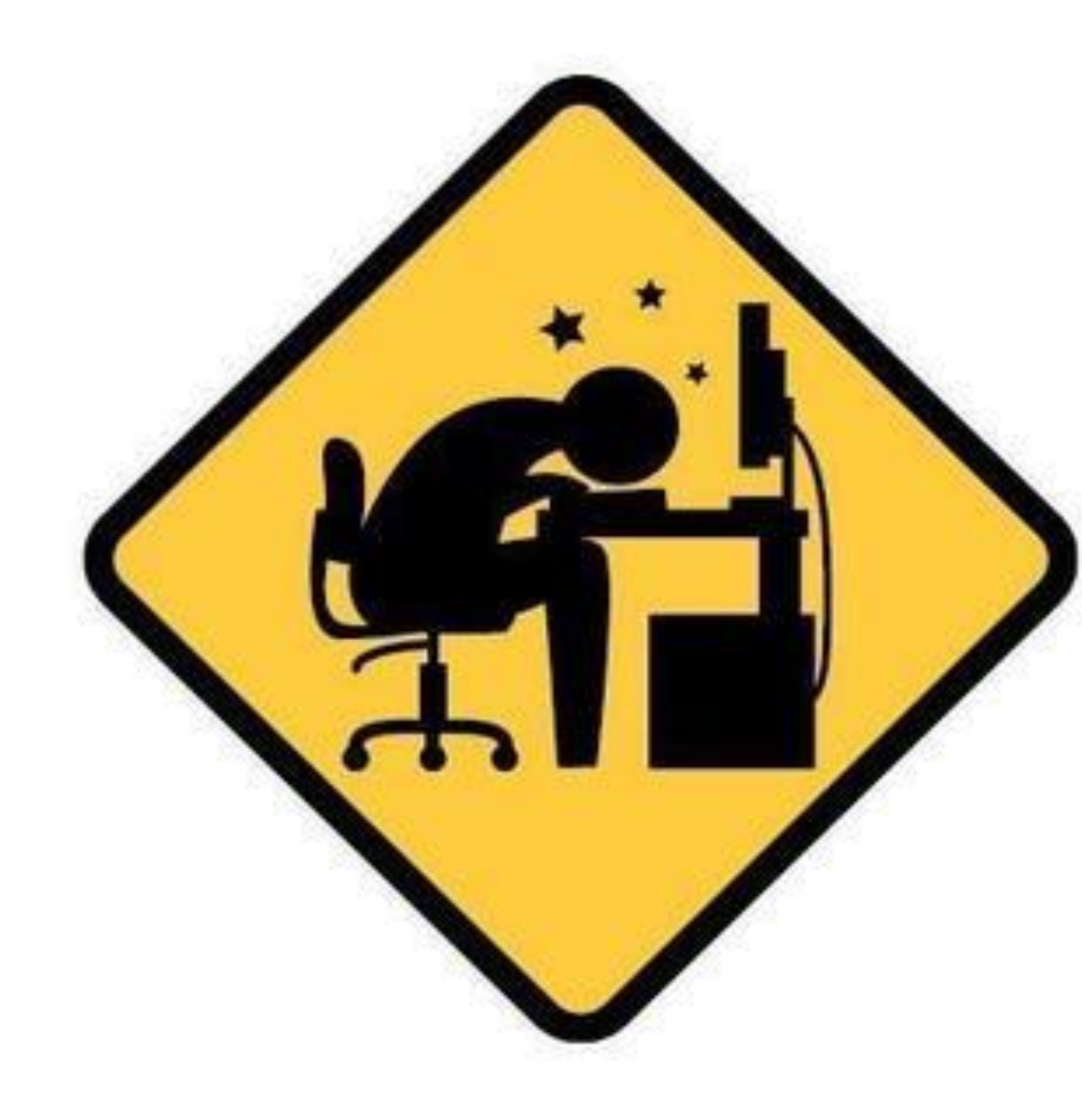

### Six Stages of Debugging

- 1. That can't happen.
- 2. That doesn't happen on my machine.
- 3. That shouldn't happen.
- 4. Why does that happen?
- 5. Oh, I see.
- 6. How did that ever work?